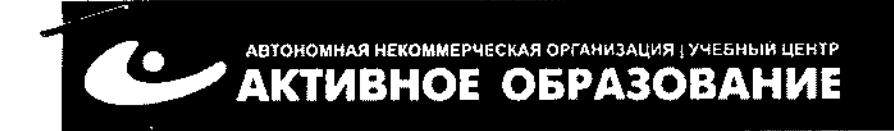

РАЕРЖДАЮ **Мивное Образование»** И.В. Волошина  $-20$  r. Οκρ

# ДОПОЛНИТЕЛЬНАЯ ПРОФЕССИОНАЛЬНАЯ ПРОГРАММА ПОВЫШЕНИЯ КВАЛИФИКАЦИИ: ИНФОРМАЦИОННЫЕ ТЕХНОЛОГИИ ОФИСА (WINDOWS, MICROSOFT OFFICE, INTERNET).

г. Южно-Сахалинск 2015 г.

# ОБЩАЯ ХАРАКТЕРИСТИКА ПРОГРАММЫ

Данная дополнительная профессиональная программа разработана в соответствии с профессиональным стандартом 06.013 «СПЕЦИАЛИСТ ПО ИНФОРМАЦИОННЫМ РЕСУРСАМ», утвержденным приказом Министерства труда и социальной защиты Российской Федерации от 8 сентября 2014 года N 629н.

## 1.1. Цель реализации программы

Реализация дополнительной профессиональной программы повышения квалификации направлена на повышение и (или) приобретение слушателем следующих профессиональных компетенций:

- владение методами сбора, обработки и анализа информации с применением современных средств связи, аппаратно-технических средств и компьютерных технологий;
- использование в работе технических средств и каналов связи компьютерной техники;
- применение современных средств связи и компьютерных технологий, видов технических средств отображения и передачи информации;
- ведение делопроизводства, выполнение различных операций с применением компьютерной техники, предназначенной для сбора, обработки и представления информации при подготовке и принятии решений;
- совершенствование организационно-распорядительной документации и организации документооборота, внедрения технических средств обработки информации, персональных компьютеров и сетей, автоматизированных рабочих мест;
- обеспечение автоматизации операций с применением компьютерных систем;
- решение практических задач прикладного характера;
- сбор и обработка информации с использованием компьютерной техники.

# 1.2. Планируемые результаты обучения

В результате освоения программы слушатели должны:

#### Знать:

- современные средства связи и компьютерные технологии, виды технических средств отображения и передачи информации;
- методы сбора, обработки и анализа информации с применением современных компьютерных технологий;
- правила и методы использования компьютерных и Интернет технологий в профессиональной деятельности.

#### Уметь:

- широко использовать в работе технические средства и каналы связи компьютерной техники;
- применять современные средства связи и компьютерные технологии, виды технических средств отображения и передачи информации;
- эффективно использовать персональный компьютер в своей профессиональной и повседневной деятельности;
- работать с современными версиями офисных программ;
- с применением компьютерной техники вести делопроизводство, выполнять различные операции по сбору, обработке и представлению информации.

#### Иметь практические навыки:

- Работы с операционной системой Windows;
- Использования пакета прикладных программ MS Office;
- Работы с файлами, папками, структурными элементами интерфейса ОС Windows;
- Ввода и анализа данных с использованием MS Office Excel;
- Набора и форматирования документов с использованием MS Office Word;
- Создания электронных презентаций с использованием MS Office PowerPoint;
- Работы с почтовым клиентом MS Office Outlook;
- Использования социальных возможностей сети Internet;
- Поиска и сбора информации посредством сети Internet.

# 1.3. Категория слушателей

Требования к слушателям:

Лица, имеющие среднее профессиональное и (или) высшее образование.

# 1.4. Трудоемкость обучения

Всего – 60 часов, в том числе:

максимальной учебной нагрузки обучающегося – 60 часов, включая: обязательной аудиторной учебной нагрузки обучающегося – 48 часа, самостоятельной работы обучающегося – 12 часов.

## 1.5. Форма обучения

Очная, в том числе с применением дистанционных образовательных технологий.

# 2. СОДЕРЖАНИЕ ПРОГРАММЫ

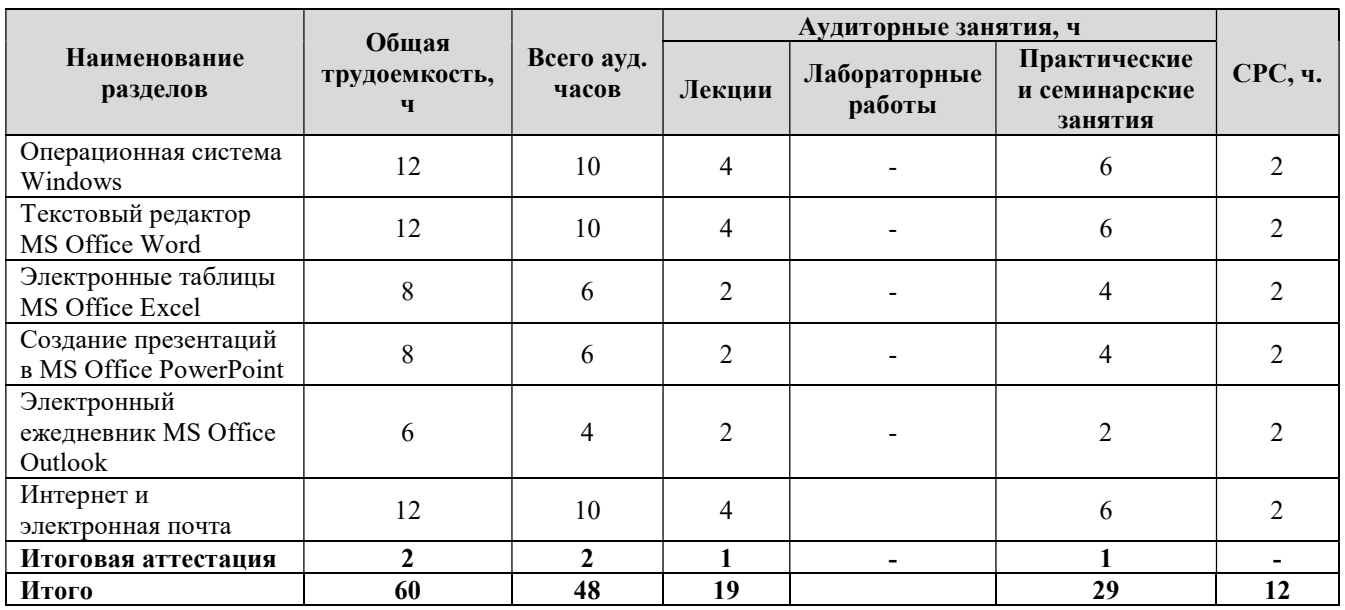

## 2.1. Учебный план программы повышения квалификации

#### 2.2. Календарный учебный график

Курс общим объемом 60 академических часов рассчитан на 4 недели обучения, при максимальной учебной нагрузке 12 часов в неделю. Обучение осуществляется по мере комплектования групп в течение всего календарного года.

#### 2.3. Рабочая программа

Модуль 1. Операционная система Windows (12 часов).

Тема 1.1. Понятие операционной системы и начало работы с компьютером;

- Работа с клавиатурой;
- Группы клавиш и их назначение;
- Сочетание клавиш.

Тема 1.2. Интерфейс ОС Windows

- Рабочий стол и интерфейс ОС Windows;
- Окна в ОС Windows: структура, управление, размеры, меню, панели инструментов;
- Управляющие элементы ОС Windows;
- Диалоговые окна в ОС Windows.

Тема 1.3. Носители информации

- Файловая система и ее элементы;
- Работа со сменными носителями.

Тема 1.4. Программное обеспечение

- Стандартные программы ОС Windows;
- Установка и запуск программ;
- Работа с архиваторами.

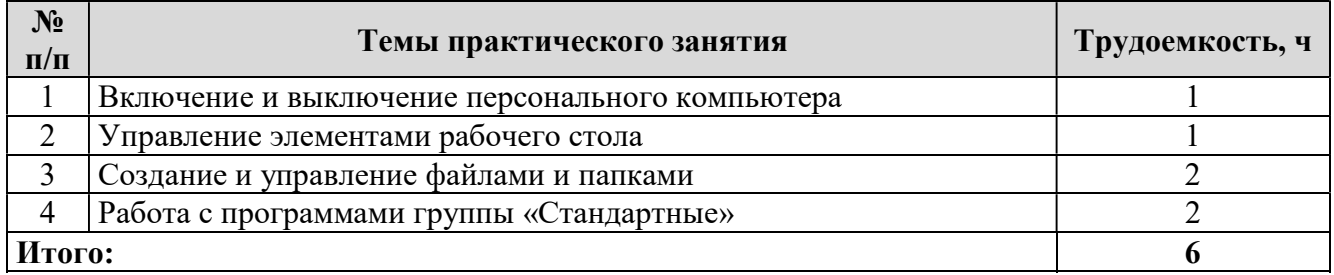

Модуль 2. Текстовый редактор MS Office Word (12 часов).

Тема 2.1. Интерфейс MS Office Word

- Возможности Microsoft Word для работы в офисе и дома;
- Элементы управления в Microsoft Word;
- Создание и сохранение документа.

Тема 2.2. Работа с электронным текстом

- Набор и редактирование текста (перемещение, копирование, буфер обмена)
- Проверка правописания;
- Создание списков (маркированные, нумерованные, многоуровневые);
- Вставка рисунков, фотографий и их изменение;
- Вставка таблиц и основные приемы работы с ними.

Тема 2.3. Печать и форматирование документа

- Форматирование документа (страницы, абзаца, шрифта);
- Предварительный просмотр документа;
- Печать документа.

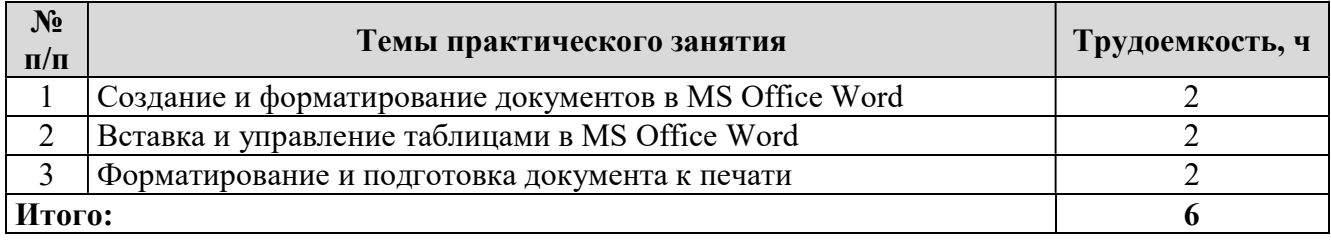

Модуль 3. Электронные таблицы MS Office Excel (8 часов).

Тема 3.1. Интерфейс MS Office Excel

- Возможности программы Microsoft Excel;
- Интерфейс программы;
- Структура рабочей книги;

Тема 3.2. Работа с формулами

- Математические формулы;
- Работа с датами;
- Мастер формул;
- Ввод формул.

Тема 3.3. Печать и форматирование документа.

Форматирование ячеек, границы строк и столбцов;

- Предварительный просмотр;
- Печать рабочей книги.

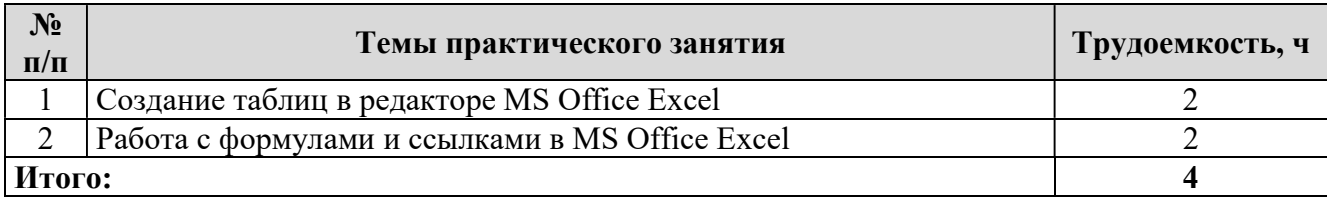

Модуль 4. Создание презентаций в MS Office PowerPoint (8 часов).

Тема 4.1. Интерфейс MS Office PowerPoint

- Возможности программы;
- Создание презентаций на основе шаблона.

Тема 4.2. Элементы электронной презентации

- Вставка графических объектов из файлов;
- Добавление надписей;
- Добавление музыкального сопровождения;
- Анимация переходов между слайдами.

Тема 4.3. Анимация объектов

- Параметры смены слайдов;
- Анимация объектов;
- Демонстрация презентации.

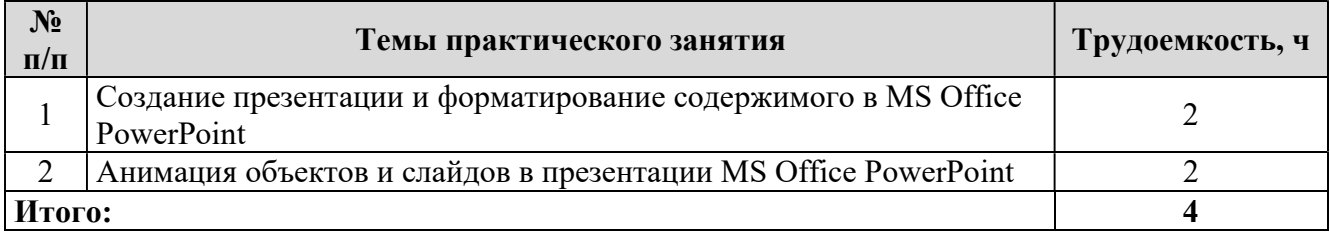

Модуль 5. Электронный ежедневник MS Office Outlook (6 часов).

Тема 5.1. Интерфейс MS Office Outlook

- Навигация в MS Outlook;
- Календарь;
- Задачи и список дел;
- Список контактов;
- Работа с контактами;

Тема 5.2. Электронная почта

- Настройка учетных записей;
- Отправка и получение, чтение сообщений.

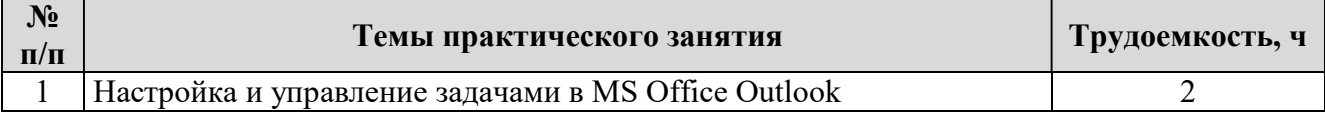

# Итого:  $\qquad \qquad \qquad$

Модуль 6. Интернет и электронная почта (12 часов).

Тема 6.1. Основы работы с сетью Интернет

- Понятие Интернет: подключение, информационный ресурс;
- Обзор возможностей Интернет, обзор браузеров;
- Интерфейс программы Internet Explorer;
- Гиперссылки и Web-адреса;
- Сохранение текста, изображений, файлов;
- Поиск данных в Интернет.

Тема 6.2. Социальные сервисы сети Интернет

- On-line переводчики;
- Электронная почта;
- Интернет-сервисы: погода, телепрограммы, путешествия, игры, сетевые дневники (блоги), файловые архивы, интернет-TV, интернет-радио;
- Социальные сети: Mail.ru, Odnoklassniki.ru;
- Интернет-шопинг;
- Библиотеки: электронные книги, картинки и фотографии, музыка, фильмы.

Тема 6.3. Мгновенный обмен сообщениями

- Работа с Mail.ru Агент;
- Работа с Skype.

#### Перечень практических занятий:

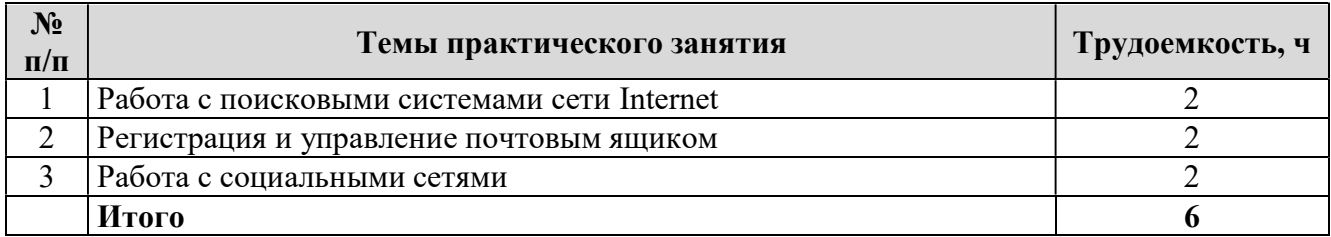

# 3. ОРГАНИЗАЦИОННО-ПЕДАГОГИЧЕСКИЕ УСЛОВИЯ

#### 3.1. Материально-технические условия:

Оборудование учебного кабинета: посадочные места по количеству обучающихся, рабочее место преподавателя.

Технические средства обучения: проектор, компьютеры.

#### Программное обеспечение:

- Операционная система Microsoft Windows;
- Пакет программ Microsoft Office.

## 3.2. Учебно-методическое и информационное обеспечение программы

#### Основная литература:

- 1. Клоков И.В., Эффективное делопроизводств на персональном компьютере, «Питер», 2006. Журин А. MS Office в школе. Ювес. 2006.
- 2. Колесниченко О., Шишигин И., Аппаратные средства PC, Энциклопедия аппаратных ресурсов персонального компьютера в подлиннике. СПБ, «БХВ», 2003.
- 3. Журин А.. Самоучитель работы на компьютере MS Windows, Office. Юнвес. 2008.
- 4. Виллетт Э., Каммингс С. Библия пользователя MS Office. Диалектика. 2005.
- 5. Солоницин Ю., Холмогоров В., Энциклопедия Интернет, «Питер», Санкт-Петербург, Москва-Харьков-Минск, 2002.
- 6. Информатика: Практикум по технологии работы на компьютере. Под редакцией проф. Н.В. Макаровой. 4-е переработанное издание, М: Финансы и статистика, 2001.
- 7. Клоков И.В., Эффективное делопроизводств на персональном компьютере, «Питер», 2006.

#### Дополнительная литература:

- 1. Жвалевский А. Excel 2010 без напряга. Питер. 2008.
- 2. Левин А. Word и Excel. Самоучитель Левина в цвете, Питер. 2009.
- 3. Виллетт Э., Каммингс С . Библия пользователя MS Office. Диалектика. 2005.
- 4. Колмыкова, Е.А. Информатика: учеб. пос. для СПО / Е.А. Колмыкова, Е.А. Кумскова. 4-е изд. стер. - М.: Академия, 2008.
- 5. Михеева, Е.В. Информатика: учеб. для СПО / Е.В. Михеева. 2-е изд. испр. М.: Академия, 2008.
- 6. Михеева, Е.В. Практикум по информатике: учеб. пос. для СПО / Е.В. Михеева. 6-е изд. стер. - М.: Академия, 2008.
- 7. Мельников, В.П. Информационные технологии: учеб. для вузов / В.П. Мельников. М.: Академия, 2008.
- 8. Советов, Б.Я. Информационные технологии: Учебник для вузов/ Б.Я. Советов, В.В. Цехановский. – М.: Высшая школа, 2006.
- 9. Филимонова, Е. В. Информационные технологии в профессиональной деятельности: учебник/ Е.В. Филимонова. – Ростов н/Д: Феникс, 2008.

#### 3.3. Кадровые условия

 Требования к квалификации педагогических кадров, обеспечивающих обучение по дополнительной профессиональной программе повышения квалификации: наличие высшего профессионального образования, профессиональной переподготовки либо повышения квалификации по профилю образовательной программы, обязателен опыт деятельности в организациях соответствующей профессиональной сферы.

# 4. ОЦЕНКА КАЧЕСТВА ОСВОЕНИЯ ПРОГРАММЫ

Для проведения оценки качества освоения дополнительной профессиональной образовательной программы слушателями предусматривается итоговая аттестация в форме устного зачета.

#### Вопросы к зачету:

- 1. Архитектура компьютера.
- 2. Основные устройства компьютера.
- 3. Операционная система Windows. Рабочий стол. Запуск программ.
- 4. Операционная система Windows. Работа с окнами, папками и файлами.
- 5. Операционная система Windows. Справочная система.
- 6. Назначение и основные функции текстовых редакторов.
- 7. Устройство окна программы MS Word: строка заголовка, строка меню, строка состояния, координатные линейки, полосы прокрутки, рабочая область.
- 8. Получение справки и работа с «Помощником» в программе MS Word.
- 9. Текстовый редактор MS Word. Набор, сохранение, печать документа.
- 10. Текстовый редактор MS Word. Редактирование текста.
- 11. Текстовый редактор MS Word. Вставка символов и формул.
- 12. Текстовый редактор MS Word. Форматирование текста.
- 13. Текстовый редактор MS Word. Создание таблиц.
- 14. Текстовый редактор MS Word. Рисование, создание автофигур.
- 15. Текстовый редактор MS Word. Списки: нумерованные, маркированные.
- 16. Текстовый редактор MS Word. Колонки, сноски, оглавление.
- 17. Текстовый редактор MS Word. Описание основных инструментов вкладки «Главная».
- 18. Текстовый редактор MS Word. Описание основных инструментов вкладки «Вставка».
- 19. Текстовый редактор MS Word. Описание основных инструментов вкладки «Разметка страницы».
- 20. Текстовый редактор MS Word. Описание основных инструментов вкладки «Ссылки».
- 21. Текстовый редактор MS Word. Описание основных инструментов вкладки «Рецензирование».
- 22. Текстовый редактор MS Word. Описание основных инструментов вкладки «Вид».
- 23. Устройство окна программы MS Excel: строка заголовка, строка меню, строка формул, полосы прокрутки, рабочая область.
- 24. Стандартная панель инструментов программы MS Excel, ее состав.
- 25. Запуск и завершение сеанса работы с программой MS Excel.
- 26. Типы адресации ячеек в программе MS Excel (относительный, абсолютный и смешанный адреса).
- 27. Описание основных команд меню «Файл» программы MS Excel.
- 28. Описание основных команд меню «Правка» программы MS Excel.
- 29. Описание основных команд меню «Вид» программы MS Excel.
- 30. Описание основных команд меню «Вставка» программы MS Excel.
- 31. Описание основных команд меню «Формат» программы MS Excel.
- 32. Описание основных команд меню «Сервис» программы MS Excel.
- 33. Описание основных команд меню «Данные» программы MS Excel.
- 34. Описание основных команд меню «Окно» программы MS Excel.
- 35. Печать рабочего листа в программе MS Excel.
- 36. Вставка одного или нескольких столбцов или строк. Удаление строк и столбцов.
- 37. Основные возможности команды «Ячейки» программы MS Excel.
- 38. Описание работы с «Мастером диаграмм» программы MS Excel.